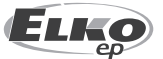

125047 Москва, Россия Тел: +7 (499) 978 76 41 эл. почта: elko@elkoep.ru, www.elkoep.ru

**ЭЛКО ЭП УКРАИНА**

пер. Электриков 3 04071 г. Киев, Украина  $Tan: +380443511361$ эл. почта: info@elkoep.com.ua, www.elkoep.ua

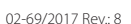

### Перед началом эксплуатации

Поздравляем Вас с покупкой нашего устройства LARA Intercom.

Руководство входит в комплектацию изделия и предназначено для помощи в установке и эксплуатации устройства. Выполняйте установку только после того, как тщательно ознакомитесь с данной инструкцией и функциями устройства. Надежность работы устройства зависит от способа транспортировки и хранения устройства. Если Вы заметили признаки повреждения, деформации, неисправности, недоукомплектованность, не устанавливайте устройство и верните его продавцу. Нерабочее устройство и его компоненты должны быть утилизированы как электронные отходы. Перед началом установки убедитесь, что подключенные провода не находятся под напряжением. При монтаже и обслуживании соблюдайте правила техники безопасности при работе с электрооборудованием. Для успешной установки, вам потребуются: LARA Intercom, динамики, PoE источник питания, UTP кабель с разъемами RJ45, кабель к динамикам, компьютер с приложением LARA Configurator. Во избежание поражения электрическим током, проводите подключение только с безопасно малым напряжением (SELV). Это источники питания PoE и сети LAN. Другие источники питания (ELV) и сети WAN с напряжением TNV к изделию не подключайте.

LARA

いっ

 $\mathbf{H}$ 

 $E(\overline{\alpha})$ 

■の

Внимание: Некоторые порты LAN и WAN используют одни и те же разъемы RJ45, поэтому соблюдайте осторожность при подключении изделия.

### Характеристика

- LARA Intercom предлагает 5 функций и расширяет возможности устройства LARA Radio – аудио плеера и интернет радио в размере выключателя и дизайне LOGUS90 .
- LARA Intercom объединяет функции Видеотелефона и Интеркома.
- Функция Видеотелефон обеспечивает голосовую связь между LARA и дверным видеотелефоном-домофоном (IP interkom), т.е. с гостем перед дверью. В рамках этой функции на дисплей LARA передается изображение с камеры домофона, что повышает безопасность и комфорт для пользователя.
- LARA Intercom оснащено цветным OLED дисплеем размером 1.5", которого вполне достаточно для отображения видео с камеры домофона. Также на дисплее отображается основная информация о проигрываемой музыке, меню управления, настройки и пр.).
- Функции Interkom можно использовать для связи с членами семьи во всем доме (двусторонняя голосовая коммуникация между отдельными устройствами LARA).
- Также LARA Interkom предлагает функции, которые поддерживаются и в LARA Radio - воспроизведение стрима до 40 сохраненных интернет-радиостанций. Выбрать их можно из тысяч станций со всего мира.
- LARA Intercom способно воспроизводить музыку из внешнего источника, которым может служить смартфон или напр. MP3 плеер. Такое внешнее устройство подключается к аудио входу через 3.5mm stereo jack, который находится в нижней части передней панели.
- LARA Intercom проигрывает аудио файлы из центрального хранилища данных, на которое настроен Logitech Media Server. Эти функции LARA можно использовать в комплексной системе iNELS или как полностью независимое устройство. При использовании в системе iNELS управление осуществляется с помощью приложения iHC.
- Управление осуществляется 6-ю сенсорными кнопками на передней панели приложения LARA DIO. Основные настройки (подключение, язык, аудио) проводятся посредством кнопок и простого меню на дисплее устройства. Другие настройки (выбор станций, соединение с сервером, обновление ПО и пр.) проводятся с помощью компьютера и ПО LARA Configurator.
- LARA Intercom имеет встроенный усилитель с мощностью 2 x 10 W, что облегчает монтаж устройства в тех помещениях, где данной мощности вполне хватает. LARA подойдет для установки в кухне, зале ожидания, офисе, рецепции, больничной палате и пр.
- LARA запитывается от PoE с макс. напряжением 27 V DC / 1000 mA. Для коммуникации и электропитания используется всего один кабель (UTP), что очень удобно .
- Для LARA выпускается целая серия аксессуаров для питания (PoE адаптеры, PoE switch), динамики (в рамку, в потолок, на стену), кабели, монтажные коробки и пр.
- Соответствует стандартам IEEE 802.3u (100BASE-Tx).
- Автоматическая детекция отключения Ethernet кабеля MDIX.

### **Варианты LARA**

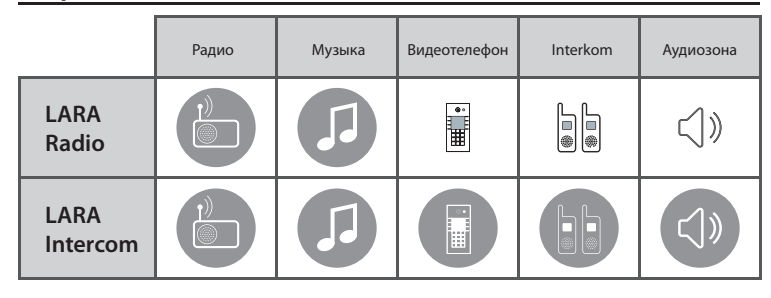

### **Легкая установка в 3 шага**

1. Соедините LARA и switch

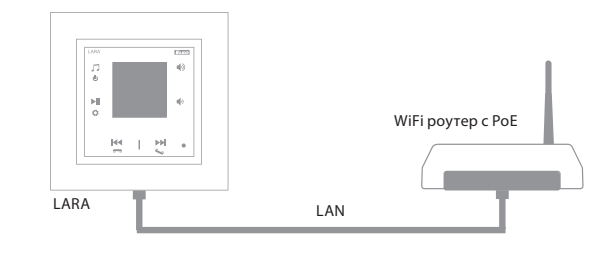

#### 2. Подключение динамиков к LARA

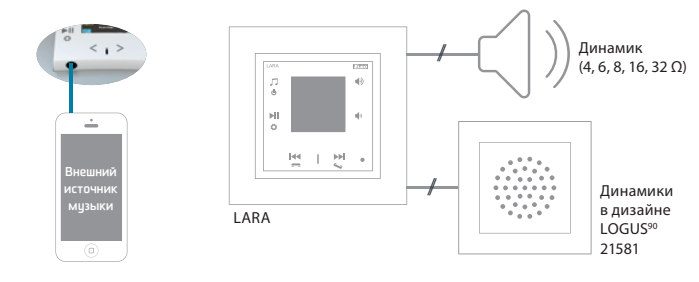

#### 3. Настройка LARA посредством LARA Configurator

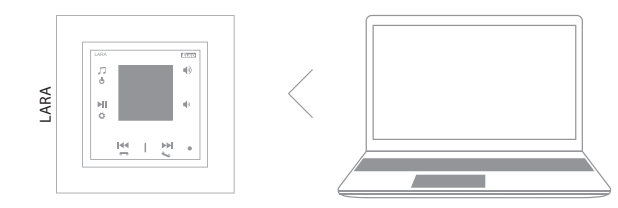

#### Схема подключения

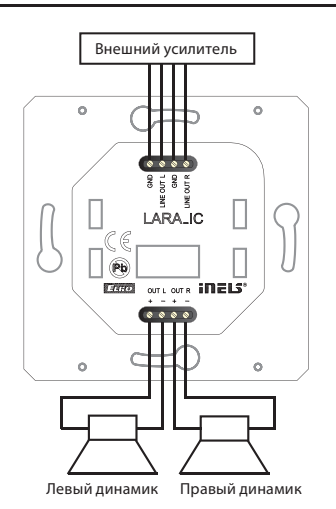

**LARA Intercom**

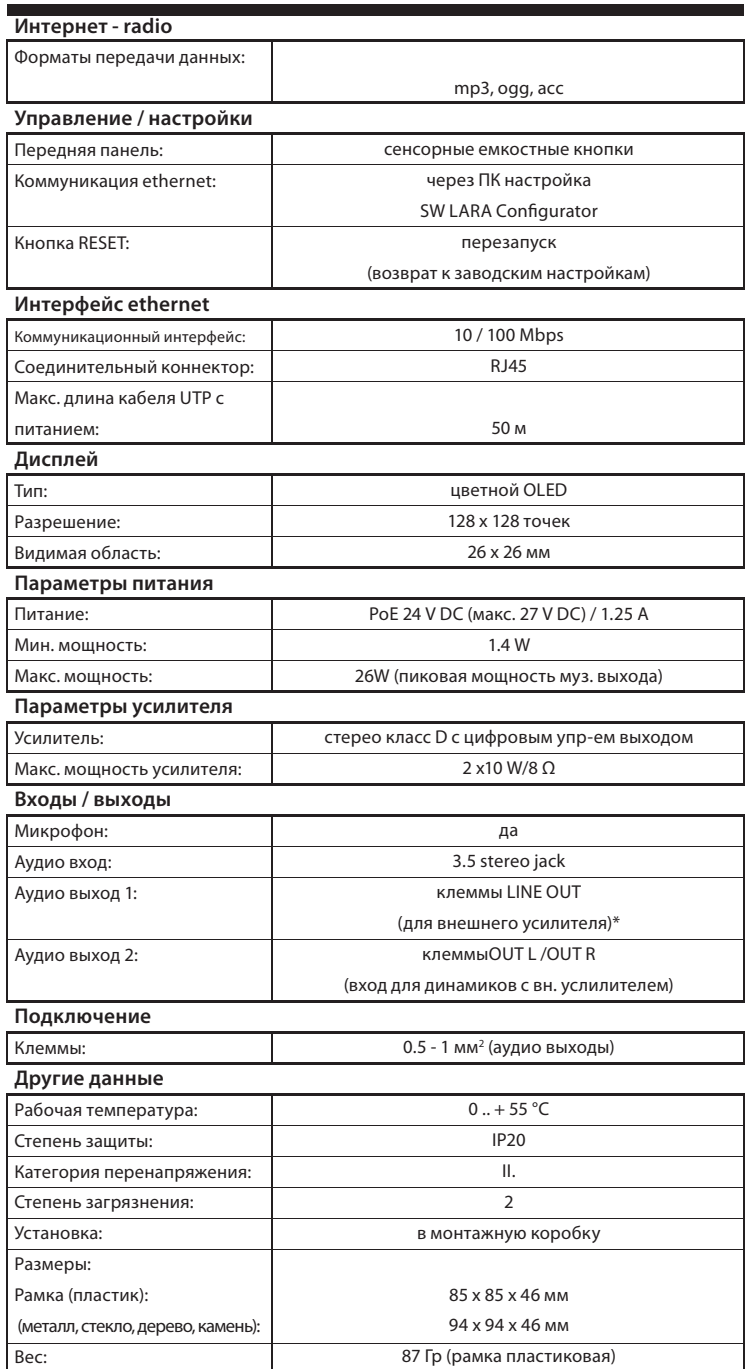

\* Кабель от клемм LINE OUT должен быть экранирован, макс. длина не должна превышать 5м.

#### Технические параметры Установка устройства

#### **Требования к месту установки:**

- Не устанавливайте изделие в местах с повышенной температурой и влажностью.

- Поместите изделие в место, где оно может быть подключено к сети Ethernet. Ethernet кабель с PoE питанием должен проходить по кратчайшему расстоянию между LARA и PoE с целью уменьшения потерь напряжения питания по мере удаленности. Используйте всегда качественный фирменный кабель и концовки.
- Никогда не устанавливайте устройство без монтажной коробки (напр. непосредственно в гипсокартонную стену).
- Места размещения отдельных элементов изделия должны быть определены еще до самой установки ( до начала сверления и резки стен под монтажные коробки).

PoE (Power over Ethernet) - питание по сетевому кабелю передачи данных без необходимости подвода напряжения питания к устройству отдельным кабелем.

### **Инструкция по установке и монтажу:**

Заднюю часть устройства LARA установите в монтажную коробку KU. Рекомендуем коробки, которые позволяют устанавливать устройства с большой глубиной.

К клеммам OUT L +/- OUT R +/- подключите кабели от динамиков. К клеммам LINE OUT L, LINE OUT R, GND можно подключить внешний усилитель. В коннектор RJ45 вставьте eternet кабель.

Устройство закрепите винтами в монтажной коробке. Верхнюю часть устройства установите в рамку LOGUS90. Верхнюю часть с рамкой соедините с нижней частью. Соединяйте обе части аккуратно, чтобы не повредить соединительные коннекторы.

Другой конец ethernet кабеля подсоедините к PoE switch или через PoE адаптер к Wi-Fi роутеру. При подключении питания на экране отобразится системная информация, и потом через 5 секунд главный экран проигрывателя.

#### Мощность динамиков, аудиокабели

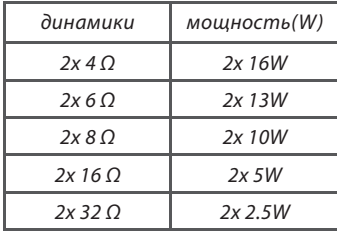

При монтаже динамиков используйте качественные аудиокабели с мин. сечением 0.5 мм и максимальной длиной 30 м. Желательно, чтобы для правого и левого каналов длина кабелей была одинаковой.

LARA - можете монтировать на стену или в потолок.

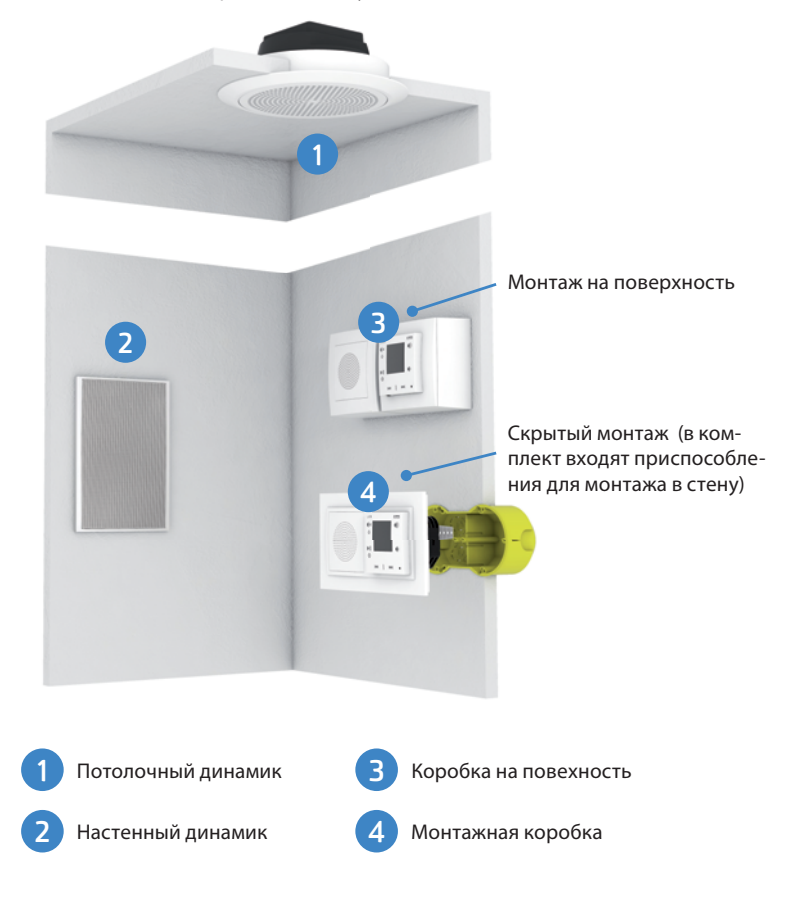

### Изображения на основном экране дисплея

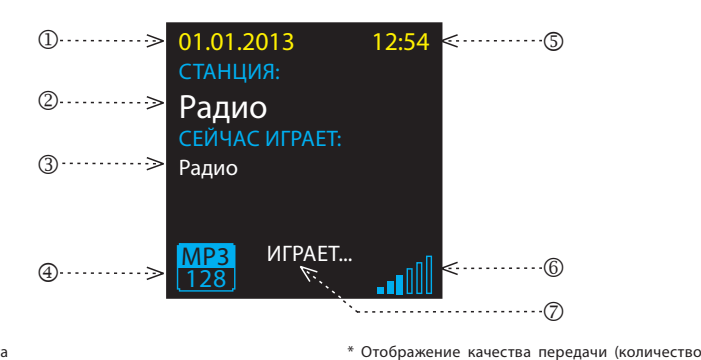

01.01.2013 12:54

Радио Радио

**MP3** ИГРАЕТ... MP3 128

1. Дата

2. Свое название радио- станции

 $\bigcap$ .............

Описание проигрывателя LARA Intercom

**LARA**  $\mathbb{R}^2$  $\ddot{\mathbf{c}}$ 

 $H$ 

ň

Z

 $(2)$ ........

 $(3)$ ........

- 3. Название станции из интернета 4. Bit Rate\*
- 5. Время
- 6. Громкость
- 7. Действие

данных (бит) в единицу времени, используемое для передачи аудио потока). Например, битрейт 128 kbps расшифровывается как 128 килобит в секунду и означает, что для кодиро-вания одной секунды звука используется 128 тысяч бит (1 байт = 8 бит).

 $\blacksquare$ )< $\blacksquare$   $\blacksquare$   $\blacksquare$ 

 $HSO$ 

๔ภ ←

 $\cdots$   $\cdots$   $\cdots$   $\cdots$   $\cdots$   $\cdots$   $\cdots$   $\cdots$   $\cdots$   $\cdots$ 

6. Краткое нажатие: - уменьшение громкости - переход между строками вниз 7. Краткое нажатие (во время разговора) открытие эл. замка двери Долгое нажатие - вызов

7. / 8. Краткое нажатие

 $\cdots$  $\cdots$ 

 $\sigma$ 

- Вкл. / Выкл. Interkom

- движение по списку радио-станций - движение по списку треков в Аудио зоне

- прокрутка списка Interkom

#### Управление с помощью приложения LARA Dio

LARA Radio (Intercom) можно управлять посредством приложения:

#### **LARA Dio iOS:**

https://itunes.apple.com/us/app/lara-dio/ id1173795972?l=cs&ls=1&mt=8

#### **LARA Dio Android:**

https://play.google.com/store/apps/details?id=cz. elkoep.laradio

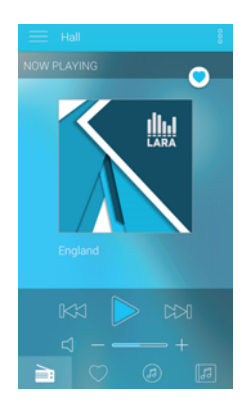

### Управление

Длительное нажатие Краткое нажатие  $\overline{\mathbf{u}}$ 

Многократное нажатие

### Воспроизведение

**Переключение между Радио, Входом AUX и Аудио зоной:**

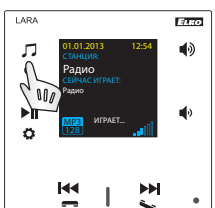

Переключение между режимами осуществляется кратким нажатием.

### **Радио:**

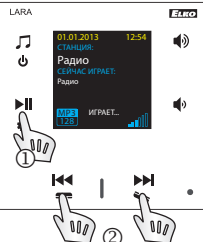

### 1. PLAY / PAUSE

#### 2. Перемещение по списку радио-станций

- 3. Краткое нажатие: PLAY / PAUSE Долгое нажатие: вход в настройки
- 4. Коннектор для подключения внешнего источника музыки для Входа AUX

 $\bigoplus$  ..............

1. Скрытая кнопка RESTART - отверстие в верхней части корпуса: для нажатия используйте тонкий предмет напр. канцелярскую скрепку 2. Краткое нажатие: переключение между Радио, Входом AUX и Аудио зоной Долгое нажатие: выключение устройства

5. Краткое нажатие: - увеличение громкости - переход между строками вверх

 $^{\circledR}$ 

### **Вход AUX:**

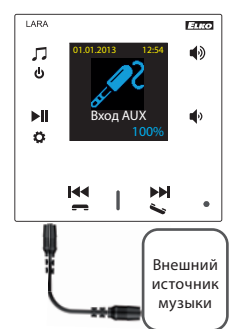

Вход AUX IN служит для подключения внешних аудио устройств.

Подключение через jack konektor 3.5mm. В этом режиме LARA работает как аудиоусилитель.

При активации входа громкость на LARA устанавливается на 100%.

Управление можете осуществлять на подключенном внешнем устройстве.

#### **Аудио зона:**

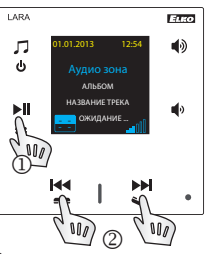

# 1. PLAY / PAUSE

**4** 2. Переключение музыкальных треков

### Intercom

**1. Вызов LARA - дверной домофон с камерой / без камеры**

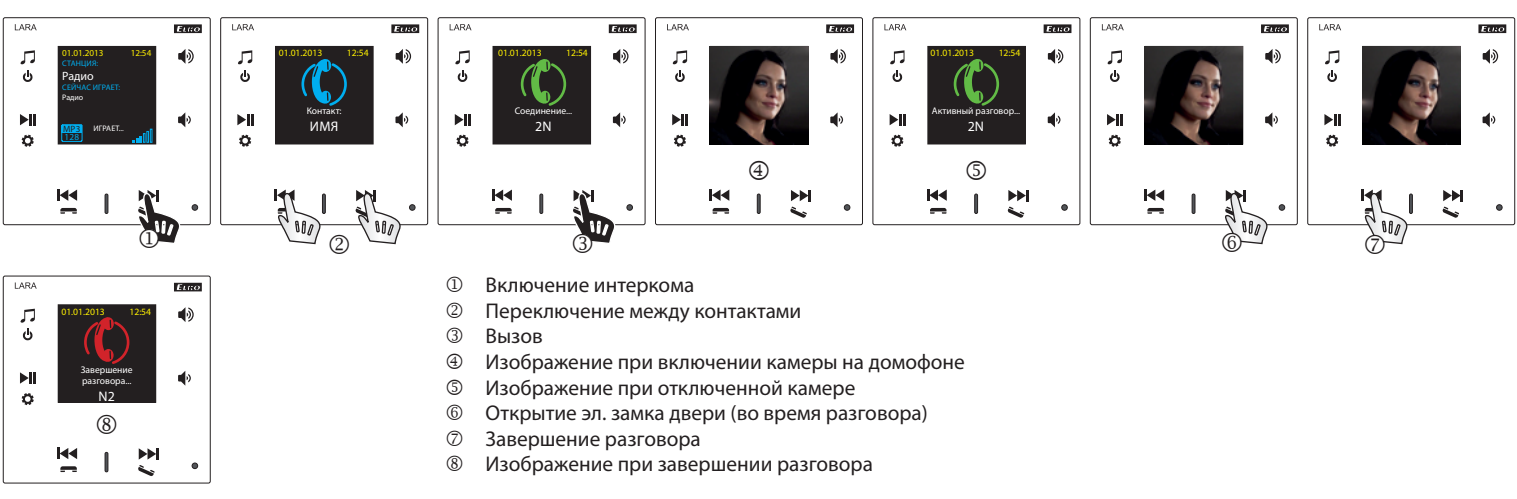

### **2. Вызов LARA - LARA**

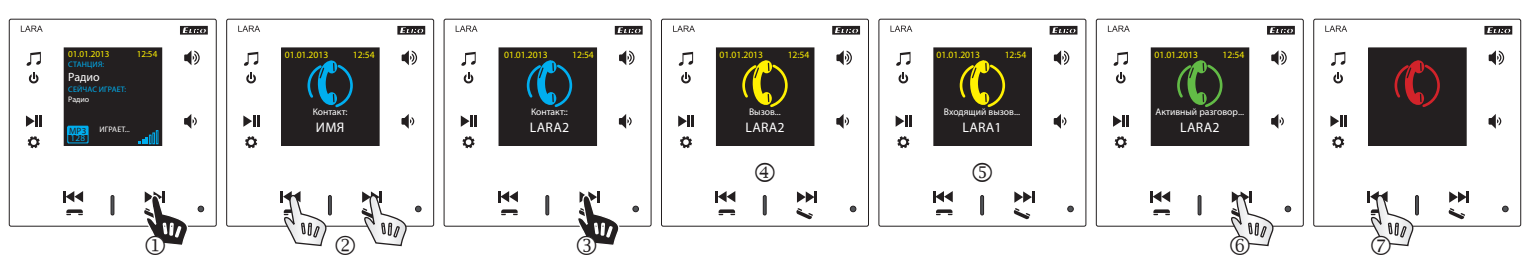

- **1** Включение интеркома<br>2 Переключение межлу
- Переключение между контактами
- **3** Вызов<br>4 Изобр
- Изображение на вызывающем устройстве LARA
- Изображение на вызываемом устройстве LARA
- Ответить на вызов
- Отклонить / завершить разговор

### Рабочие конфигурации устройства

#### **1. Настройка будильника**

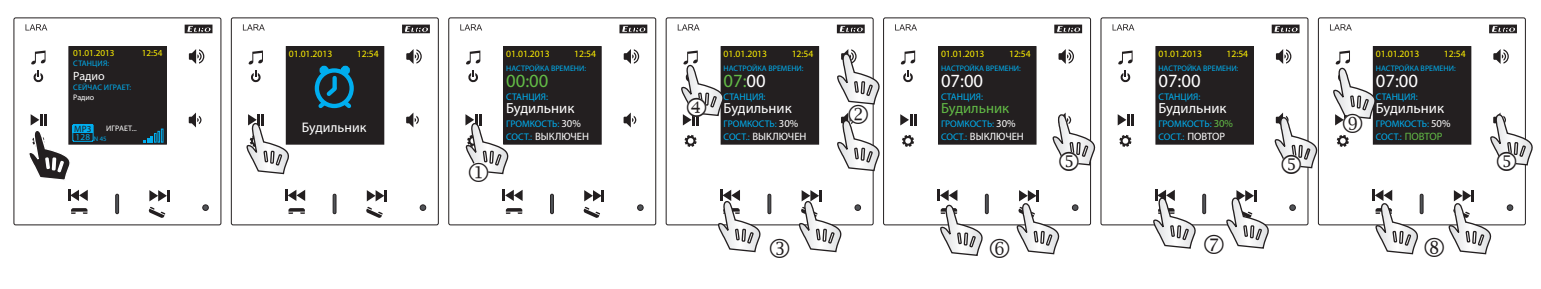

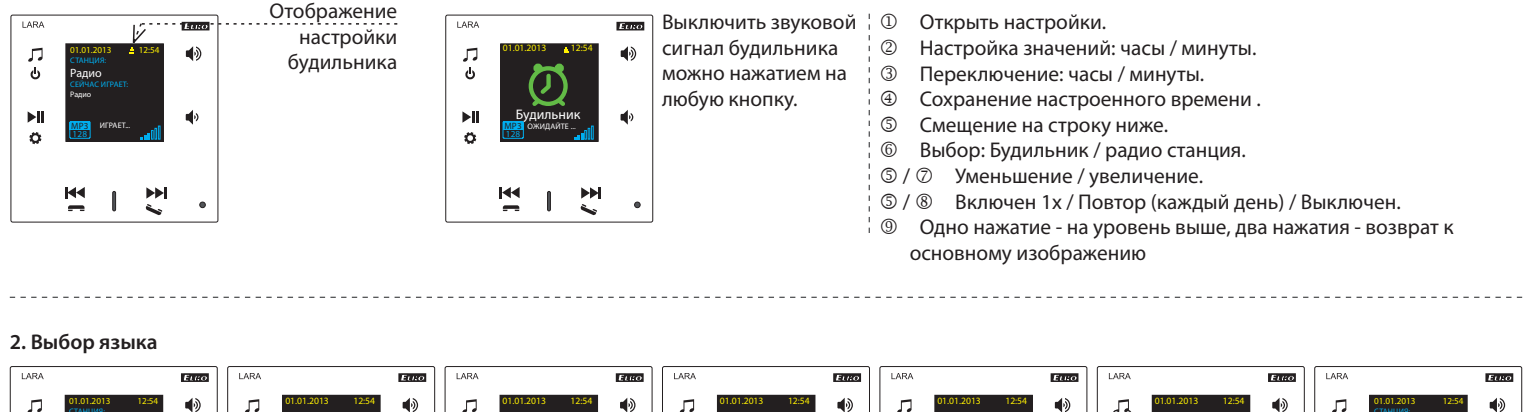

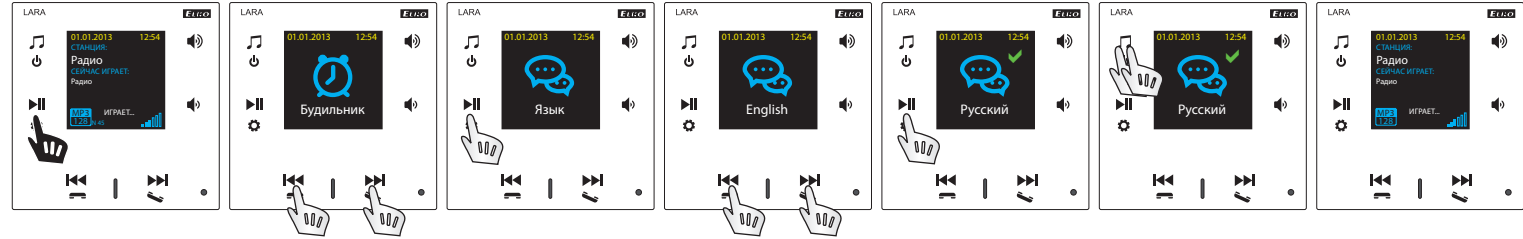

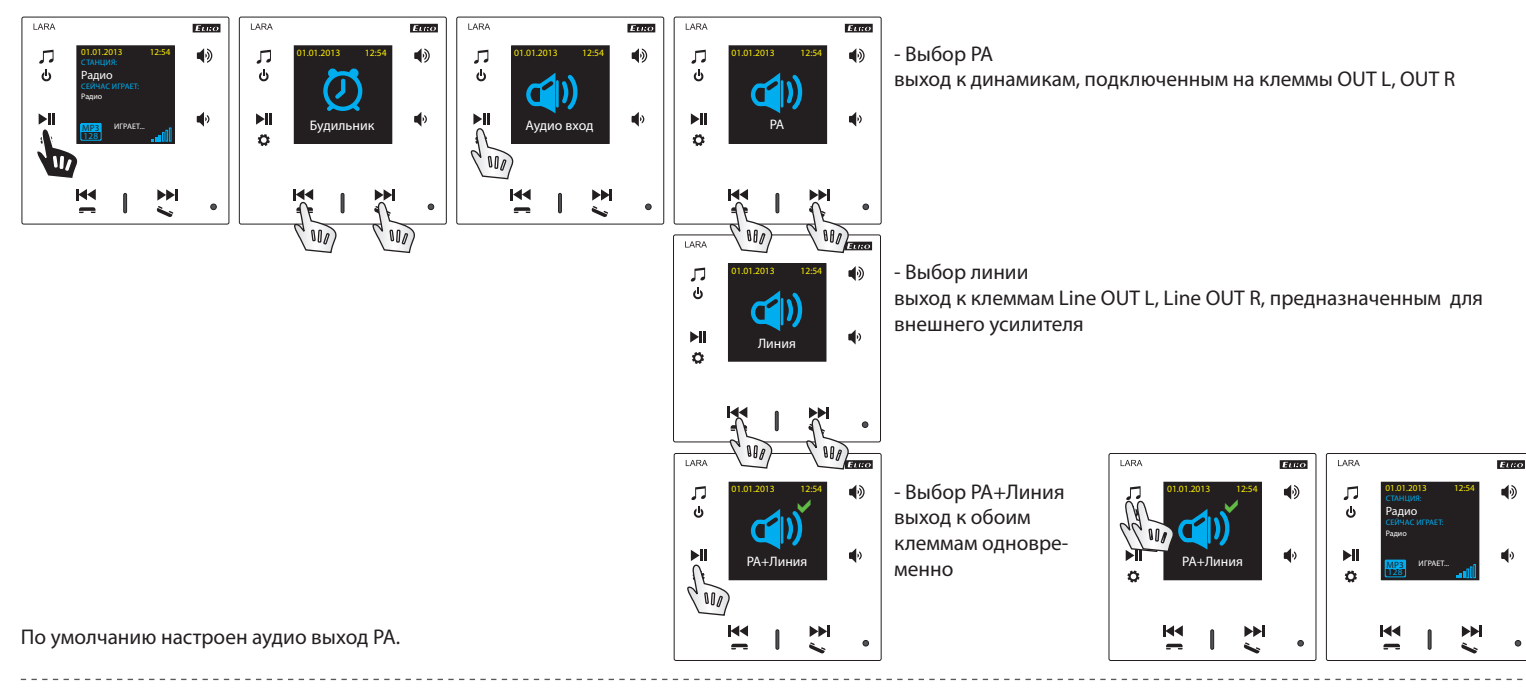

#### **4. Настройки сети**

LARA имеет стандартный DHCP, IP назначается сам автоматически из сетевого диапазона Вашего DHCP сервера.

- Если Вы выберите "Статический IP", произойдет автоматический рестарт LARA Intercom и отобразится главный экран.\* Потом в LAN можно будет настроить: - IP адрес - для задания адреса в точечно-десятичной системе счисления (статический адрес по умолчанию IP: 192.168.1.10).
- Маска подсети определяет размер сети. Обычно для маски подсети используется значение 255.255.255.0.
- Шлюз настройка по умолчанию шлюза местной сети (текущая настройка 1.1).

После окончания настроек произойдет автоматический рестарт LARA Intercom и отобразится главный экран.

Настройка статического IP адреса:

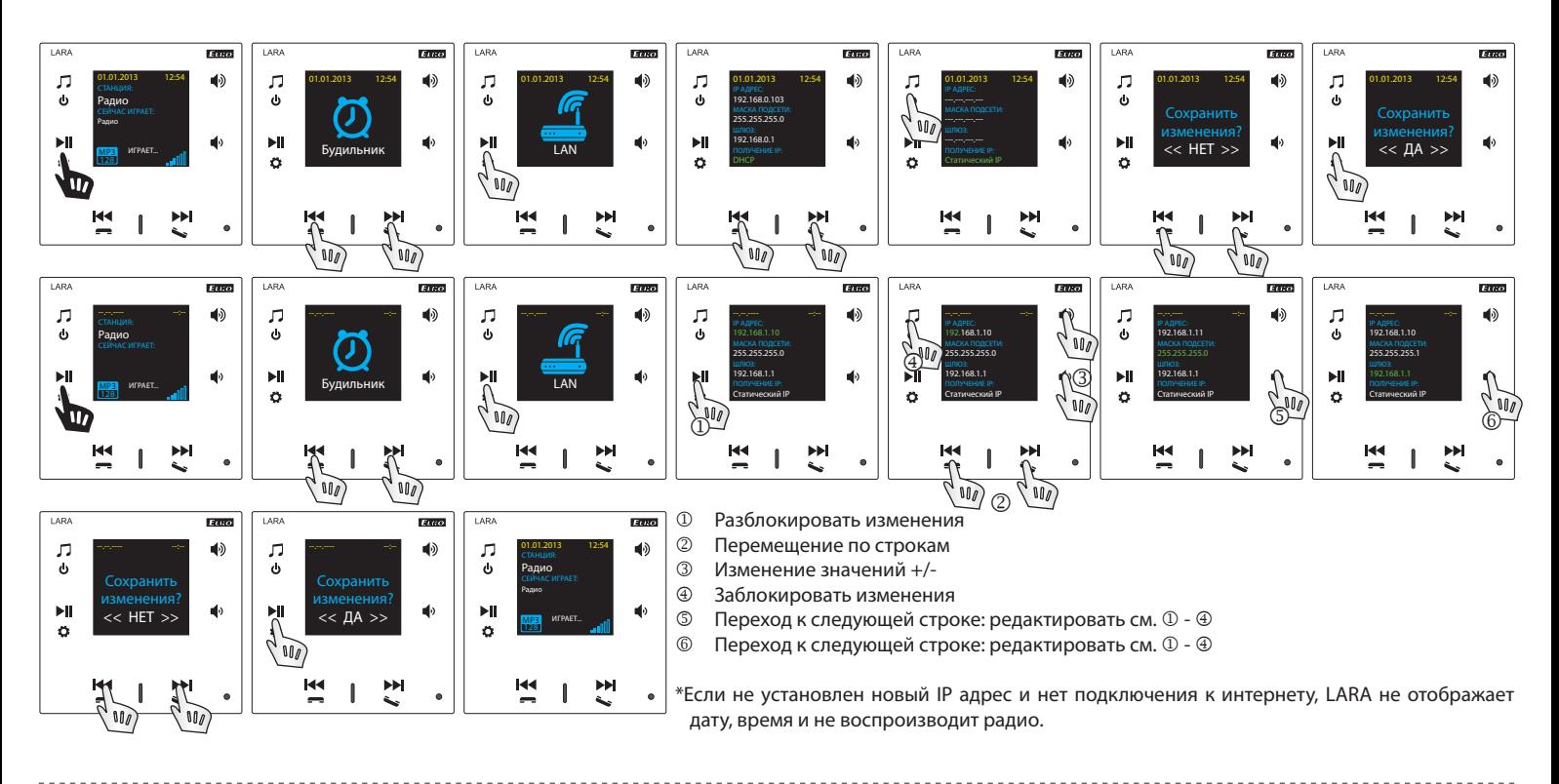

#### **5. Настройка времени отключения дисплея**

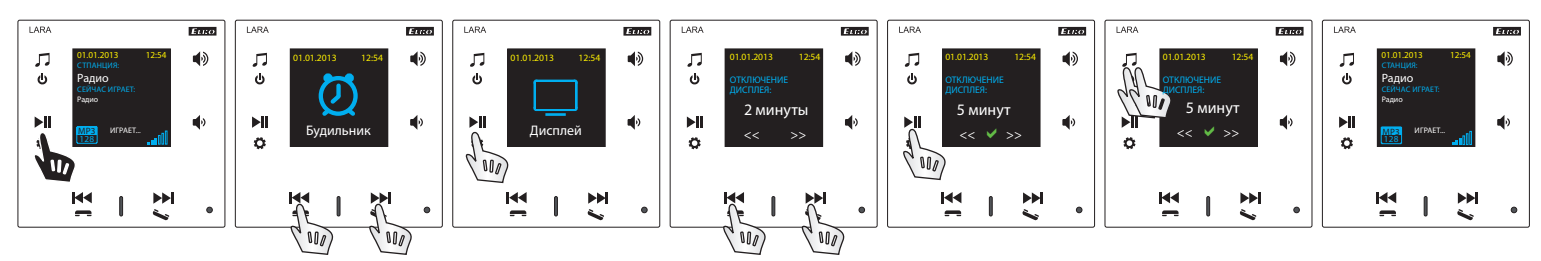

Время свечения дисплея на устройстве (10с, 20с, 30с, 1мин, 2мин, 5мин). По истечению этого времени дисплей погаснет. Вновь активируйте его любой кнопкой.

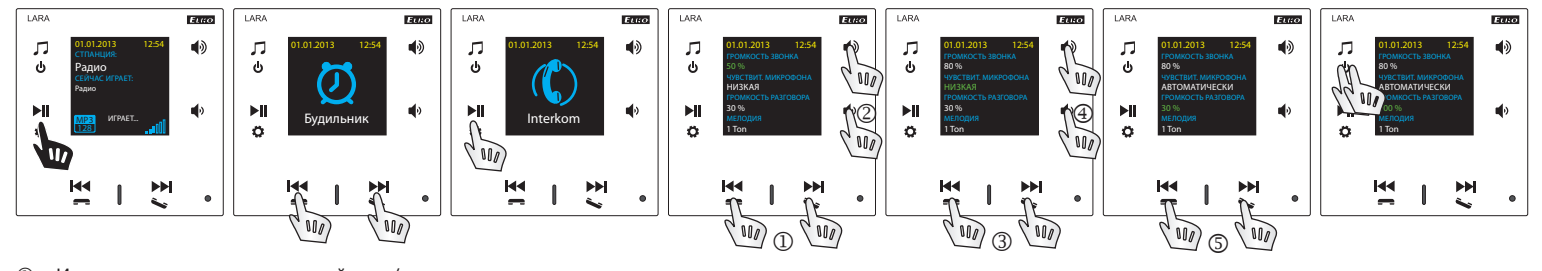

. . . . . . . . . .

- $\overline{a}$  Изменение числовых значений до +/-
- © Переход к следующей строке<br>© Изменение настроек
- **3** Изменение настроек<br>**4** Переход к следующею

 $\frac{1}{2}$  .  $\frac{1}{2}$  .

 $\sim$ 

- **<sup>4</sup>** Переход к следующей строке<br>© Изменение числовых значени Изменение числовых значений до +/-
- 

#### **7. Регулировка музыкального режима - Эквалайзер**

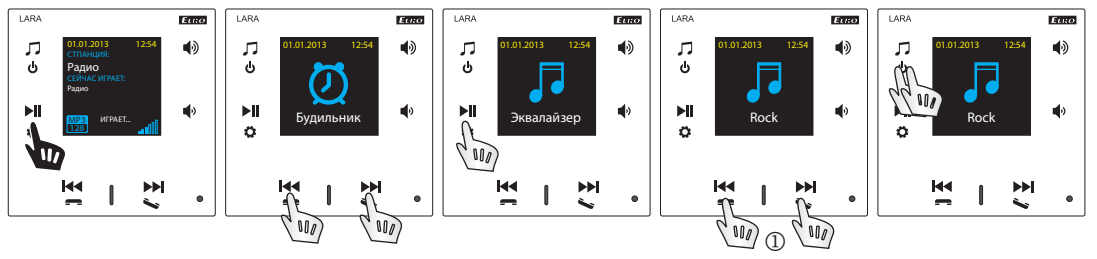

Выбор музыкального режима: Normal, Rock, Bass and Perfect 

**8. Reset (перезапуск устройства, возврат к заводским настройкам)**

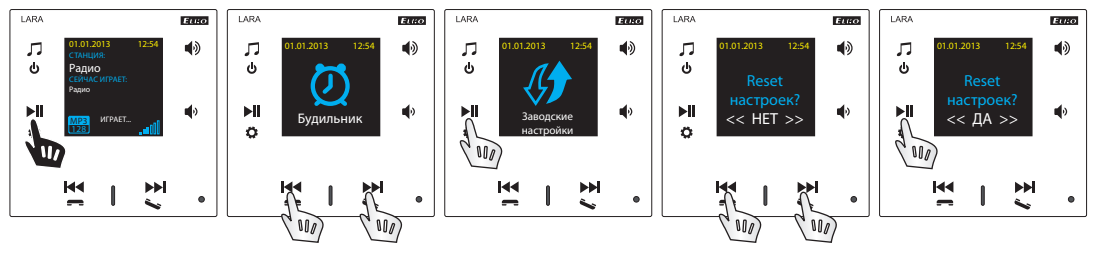

Через меню настроек выберите "Заводские настройки": установите IP адрес из диапазона DHCP и заводские настройки станций будут обновлены.

. . . . . . . . . . . .

### Конфигурация устройства LARA Intercom

Конфигурация устройства LARA Intercom посредством приложения LARA Configurator:

Проводится с помощью приложения LARA Configurator посредством ethernet подключения. Кофигурационное приложение можно скачать бесплатно с web страницы:

### **https://www.elkoep.com/-lara-intercom-**

С помощью приложения LARA Configurator можно:

- настроить данные доступа
- настроить параметры сетевого подключения
- настроить параметры для автоматической синхронизации времени
- редактировать список интернет-радиостанций
- включить функции ввода DLNA и AUX
- обновить прошивку устройства LARA Intercom
- дистанционно управлять устройством LARA Intercom
- настроить intercom
- настроить эквалайзер

Конфигурационное приложение общается с LARA Intercom посредством Ethernet. Приложение может работать без установки в операционных системах Microsoft Windows XP, Windows 7, Windows 8 a Windows 10. Условием для запуска приложения является поддержка Microsoft .NET Framework 4 или его возможная инсталляция. Альтернативой конфигурации ПО является веб-интерфейс, который является копией конфигуратора.

Запустите LARA Configurator на ПК, подключенном к той же сети, что и LARA Intercom.

Потом кликните на:

- Вход администратора: в диалоговое окно входа впишите настроенные данные входа администратора. Заводские настройки: логин "admin" и пароль: "elkoep". Если введенные данные не действительны, то продолжение настроек LARA Intercom не будет возможным.
- LAN параметры: в диалоговое окно впишите IP адрес подключенного LARA Intercom. IP адрес можно устройства найти используя функцию "Поиск устройств".
- Функция "Поиск устройств" в течение нескольких секунд найдет все подключенные устройства LARA в сети. В диалоговом окне "Поиск устройств в сети LAN" появится список всех найденных устройств. Выделением нужного устройства и нажатием кнопки "Выбрать" конфигуратор готов к загрузке настроек устройства с выбранным IP адресом.
- Информация об устройстве: окно "Информация об устройстве" отображает состояние соединения, входа и версии прошивки в устройстве LARA Intercom. Состояние соединения не зависит от успешности входа. Надпись "Соединение!" появляется при правильном подключении к сети, надпись "Успешно!" появляется при правильном вводе данных входа.
- Информация об устройстве: информация об устройстве и программе, включая гиперссылки на руководство и описание изделия.

**Настройки устройства / Сетевые настройки**

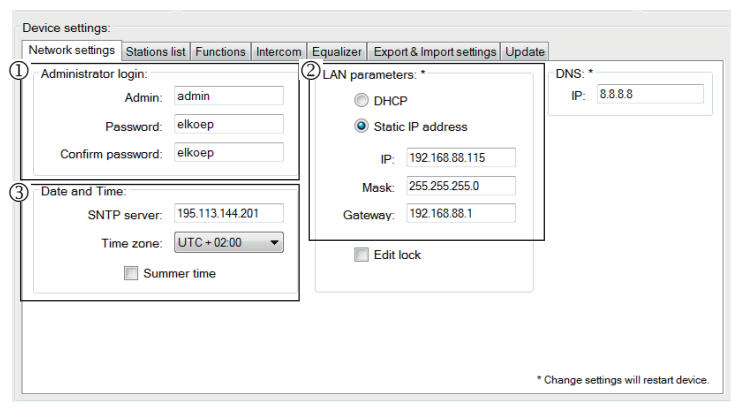

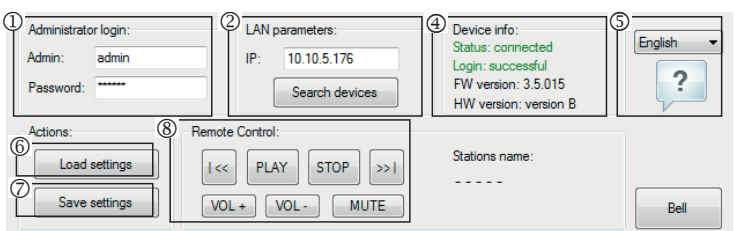

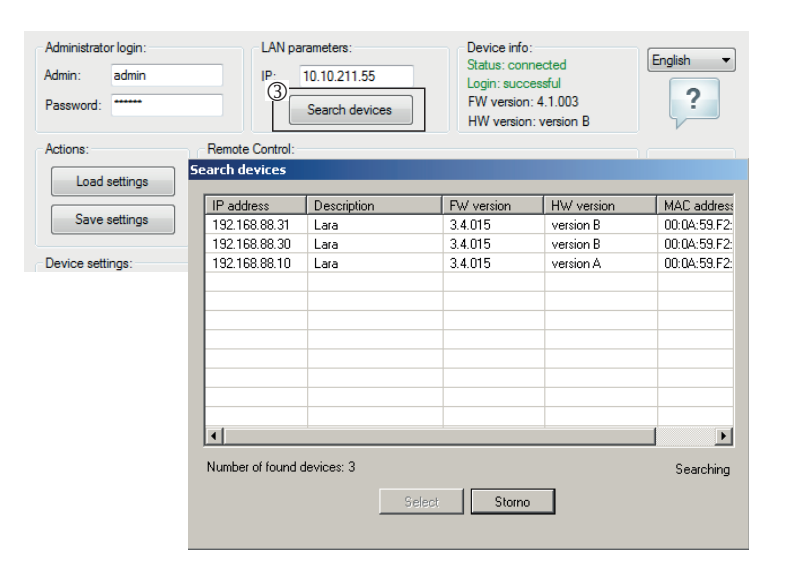

- **© Загрузка настроек: кнопка "Загрузить настройки" служит для загрузки всех** настроек, сохраненных в устройстве LARA Intercom. Загрузки выполняются в случае успешного соединения и входа.
- $\oslash$  Сохранить настройки: кнопка "Сохранить настройки" служит для сохранения настроек к устройству LARA Intercom.
- Дистанционное управление: с помощью "Дистанционное управление" в приложении LARA Configurator можно просто и быстро открыть нужную функцию устройства.
- Вход администратора: Для изменения данных входа впишите в текстовое поле новые данные. Подтвердите пароль.
- LAN параметры: Для изменения параметров сетевого соединения выберите "DHCP" (автоматическое назначение IP адреса DHCP сервером) или "Статический IP адрес".
	- В случае выбора статического IP адреса впишите в текстовое поле выбранный адрес, маску подсети и шлюз по умолчанию.
	- Адрес IP: задайте новый IP адрес устройства в десятичном формате разделенном точками (по умолчанию: 192.168.1.10).
	- Маска подсети : значение по умолчанию 255.255.255.0.
	- Шлюз: настройки шлюза местной сети.
- Дата и время: IP адрес временного сервера преднастроен на заводе.
	- SNTP сервер: в случае необходимости задайте IP адрес другого временного сервера, поддерживающего протокол SNTP (адрес SNTP сервера можно скопировать с http://www.presnycas.org/casove-servery.html).
	- Часовой пояс: выберите часовой пояс в месте установки устройства LARA Intercom для корректного отображения времени.
	- Перевод времени с зимнего на летнее можно провести на управляющем элементе "Летнее время".

#### **Настройки устройства / Список станций**

Закладка "Список станций" служит для управления полным списком интернетрадиостанций, сохраненных в устройстве LARA Intercom. В LARA Intercom уже преднастроено несколько станций, которые можно легко отредактировать.

- Редактирование станций\*: В разделе "Редактирование станций" можно посредством соотвествующих кнопок добавлять или редактировать станции в списке.
- Список станций: В списке можно сохранить до 40 станций. LARA Intercom в современной версии поддерживает потоки формата SHOUT и ICE с аудио форматом MP3, AAC и OGG, которые используются во всех интернет-передачах.
- Управляющие элементы: При успешной загрузке станций, вместе с общими настройками можно посмотреть список потоков и изменить их порядок. Для сортировки и удаления элементов из списка, используйте соответствующие элементы управления в правой стороне списка.\* Для добавления новой станции необходимо знать ее исходный адрес:
- http://www.jmenoserveru.cz:cisloportu/название файла
- http://135.111.258.333:8000/название файла
- http://www.jmenoserveru.cz:8000/название файла
- http://www.jmenoserveru.cz:8000
- http://135.111.258.333:8000
- http://www.jmenoserveru.cz/название файла

Добавление новой радио-станции: нажатием кнопки "Добавить" задайте параметры потока в соотвествующее поле:

#### **Ручной ввод:**

- Название станции: название станции, отображенной на OLED дисплее.
- IP адрес: Адрес сервера, транслирующего поток. Адрес задается в десятичном формате разделенном точками. В случае адресов с именем домена (www. jmenoserveru.cz) используйте автозаполнение (см.ниже).
- Номер порта: указывается в виде числа в десятичном формате. (пример 1: www.jmenoserveru.cz:8000/hudba.mp3 - номер порта = 8000). Если в адресе не указан номер порта, задайте номер порта 80 (пример 2: www.jmenoserveru.cz/ hudba.mp3 - номер порта  $= 80$ ).
- Название файла: Параметр для сохранения названия станции. (пример 3: www. jmenoserveru.cz:8000/hudba.mp3 - название станции = hudba.mp3) (пример 4: www.jmenoserveru.cz:8000 - название файла не задается).
- При задании всех выбранных станций, сохраните их в списке кнопкой "Сохранить".

**Примечание:** Если имя файла имеет расширение \*.m3u, то это не адрес музыкального потока и не адрес плей-листа, который содержит адрес (или несколько адресов) в музыкальном потоке. В этом случае используйте опции автоматического заполнения.

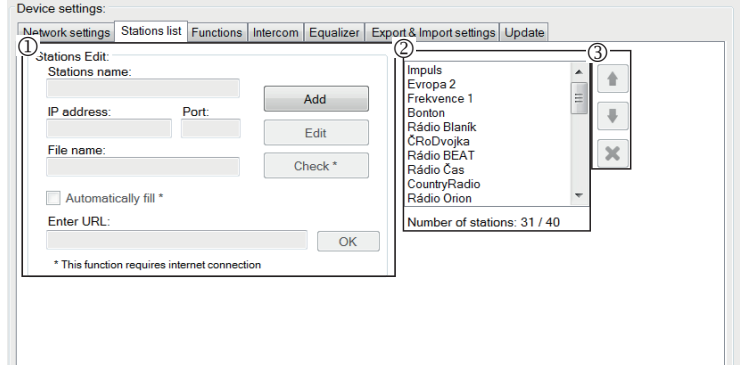

#### **Автозаполнение**:

Для большинства адресов можно использовать функцию автозаполнения со следующей процедурой:

- Задайте любое название станции.
- Включите "Автозаполнение", а затем вставьте адрес и для подтверждения нажмите "ОК".
- Информационное сообщение уведомит Вас об автоматической обработке ссылки.
- Сохраните станцию в списке с помощью кнопки "Сохранить".

**Примечание**: Функция автозаполнения требует активации подключения к интернету.

#### **Важное примечание:**

Подготовленный список станций сохраните в устройстве вместе с настройками с помощью кнопки "Сохранить". До этого момента список обрабатывается и сохраняется только в памяти ПО.

#### **Настройки устройства / Функции**

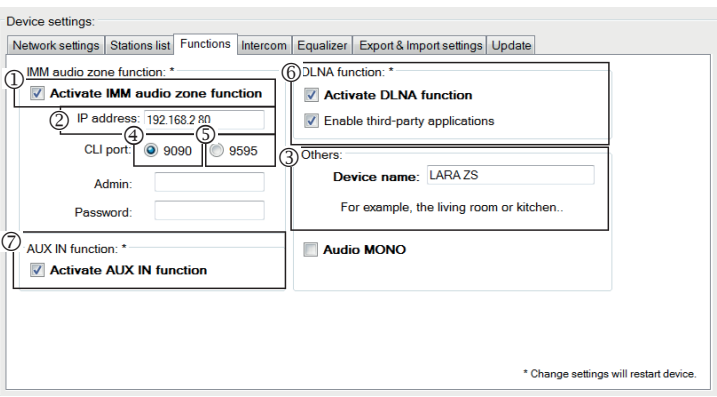

Функции iMM аудио зоны: используется для уже установленной системы iNELS, где LARA проигрыватель выполняет функцию аудио зоны.

Прим.: iMM сервер служит для соединения практически всех технологий в доме с системой интеллектуального управления iNELS BUS System.

- Функция iMM аудио зона: Управляющим элементом можно активировать и деактивировать функции iMM аудио зоны.
- IP адрес: Задайте IP адрес iMM сервера в десятичном формате, разделенном точками.
- Название устройства: Отображается в среде iMM и при поиске устройств в сети.
- Для: IMM SERVER, NAS SYNLOGY
- © Для: NAS ZYXEL
- Функция DLNA служит в основном для воспроизведения с использованием мобильного приложения LARA DIO
- выбор функции приложения третьих сторон позволяет использовать воспроизведение DLNA даже с другими приложениями
- Функция AUX IN позволяет вход через AUX

После каждого изменения настроенных функций выполняйте рестарт (перезапуск) устройства.

#### **Настройки устройства / Intercom - P2P**

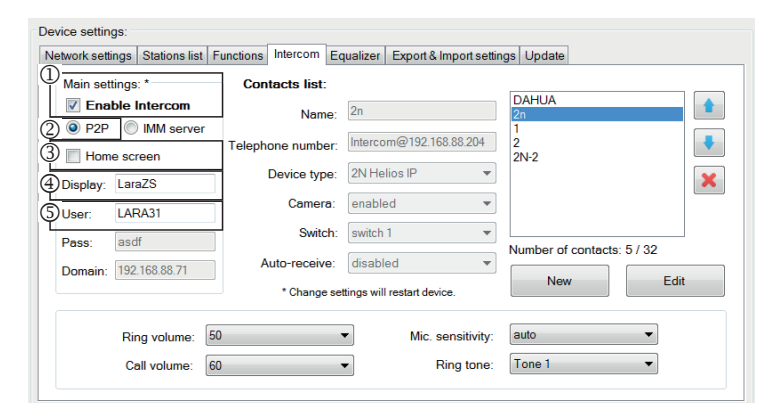

P2P - Функция Interkom служит для вызовов непосредственно между устройствами посредством технологии VOIP (передача голоса по интернет-протоколу). Устройство LARA Interkom позволяет настроить 32 контакта для вызовов (Настроенный список).

Установить связь можно между двумя устройствами LARA Intercom или между LARA Interkom и дверным домофоном, а также между LARA Interkom и VOIP телефоном, поддерживающем вызовы P2P.

### **Настройка вызовов P2P LARA - LARA:**

- Главные настройки: Выбрать Interkom.
- Настройка типа вызова на P2P.
- Главный экран: Настройки экрана Intercom на главном экране (по желанию).
- Имя, которое отображается при входящем вызове.
- Имя пользователя LARA для вызовов P2P.

#### Device settings Network settings | Stations list | Functions | Intercom | Equalizer | Export & Import settings | Update (1) Contacts list: Main settings: \* **DAHLIA 7** Enable Intercom Name: O P2P MM server Telephone number: Intercom@192.168.88.204 ä, Home screen  $\ddot{O}$  $2N-2$ Device type: 2N Helios IP  $\pmb{\times}$ Display: LaraZS Camera: enabled  $\overline{\mathcal{A}}$ LARA31 asdf Dans Domain: 192.168.88.71 Edit \* Change settings will restart device  $\overline{\phantom{0}}$ Ring volume: 50 Mic. sensitivity: auto  $\overline{\phantom{0}}$ Call volume: 60 Ring tone: Tone 1  $\overline{\phantom{a}}$

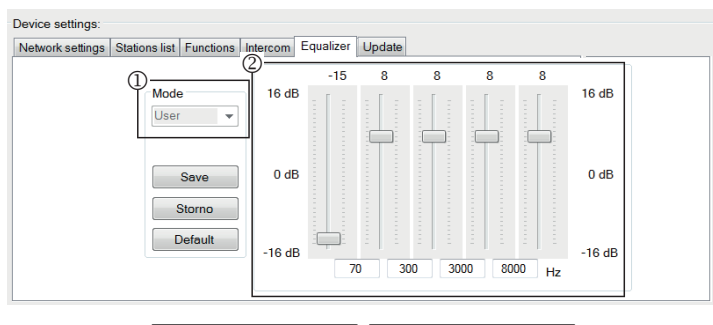

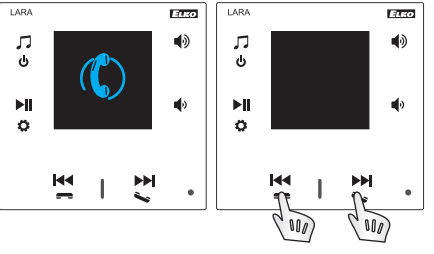

### **Настройки контактов P2P LARA - LARA:**

- Имя: Введите имя контакта.
- Телефонный номер: Задайте телефонный номер в формате пользователь@ IpАдрес.
- Тип устройства: выберите неиспользуемое (одно имя для SIP).
- Авто-прием: запрещено (выбор в LARA interkom может быть принят автоматически через 3с).
- Сохранить: Сохранение контакта в списке.
- : Изменение позиции контакта в списке.
- **В: Возможность удаления контакта из списка.**

#### **Рекомендации:**

Чтобы улучшить звук для вызовов LARA-LARA, настройте меню эквалайзера для обоих устройств LARA:

Режим: User

Отрегулируйте значения эквалайзера по образцу

В обоих устройствах LARA настройте в Меню Interkom ЧУВСТВИТЕЛЬНОСТЬ МИ-КРОФОНА на значения: НИЗКАЯ или СРЕДНЯЯ чувствительность.

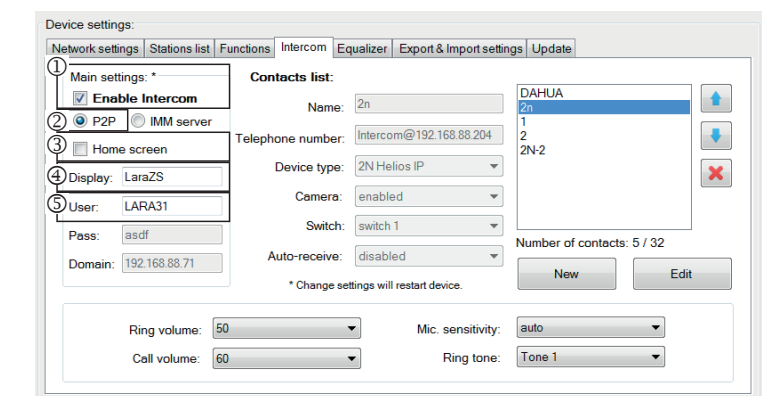

#### Device settings:

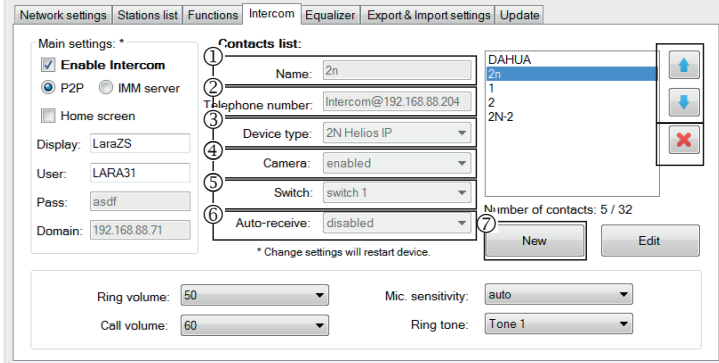

#### Device settings

Network settings | Stations list | Functions | Intercom | Equalizer | Export & Import settings | Update

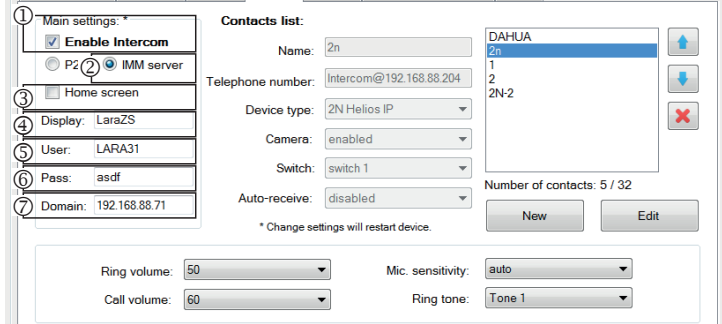

### Device settings:

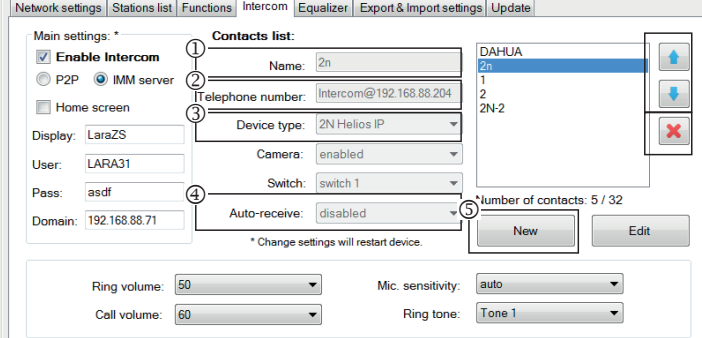

### Device settings:

vork settings Stations list Functions Intercom Equalizer Export & Import settings Updat

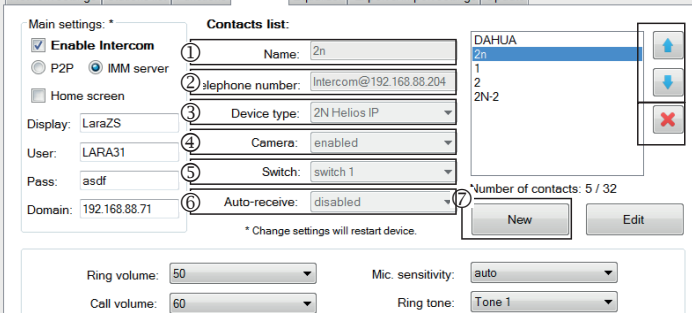

#### **Настройки вызовов P2P LARA - видеотелефон:**

- Главные настройки: Выбрать Interkom.
- Настройка типа вызова на P2P.
- Главный экран: Настройки экрана Intercom на главном экране.
- Имя, которое отображается при входящем вызове на устройстве, поддерживающем функцию (Имя дисплея VOIP телефон P2P).
- Имя пользователя LARA для вызовов P2P.

### **Настройки контактов P2P LARA - видеотелефон:**

Имя: Задайте имя контакта видеотелефона.

- Телефонный номер: Задайте телефонный номер в формате пользователь@ IpАдрес.
- Тип устройства: выберите 2N Helios IP.
- $\circledast$  Камера: Выбор камеры (если позволяет intercom).
- Переключатель: переключатель 1.
- Авто-прием: запрещено (выбор в LARA interkom может быть принят автоматически через 3с).
- Сохранить: Сохранение контакта в списке.
- : Изменение позиции контакта в списке.

: Возможность удаления контакта из списка.

#### **Настройки LARA Interkom - SIP server (iMM Server / Connection server)**

iMM Server - Функция Interkom служит для связи между устройствами с помощью технологии VOIP через PBX АТС с поддержкой VOIP посредством протокола SIP.

- Главные настройки: Выбрать Interkom.
- Настройка типа вызовов на iMM сервер.
- Главный экран: Настройки экрана Intercom на главном экране (по желанию). Дисплей: имя, которое отображается при входящем звонке на устройстве,
- поддерживающем функцию (Display name VOIP).
- Пользователь: имя пользователя, созданное на iMM сервере или Connection сервере.
- Пароль: Задайте пароль пользователя.

Домен: IP адрес SIP сервера.

#### **Настройки контактов LARA:**

Имя: Задайте имя контакта

- Телефонный номер: Задайте имя пользователя, зарегистрированного на SIP сервере в формате пользователь@IpАдресSipСервера
- Тип устройства: выберите неиспользуемое (Одно имя для SIP, LARA)
- Авто-прием: запрещено (выбор в LARA interkom может быть принят автоматически через 3с).
- Сохранить: Сохранение контакта в списке.
- : Изменение позиции контакта в списке.
- **•** Возможность удаления контакта из списка.

## **Настройки контактов SIP Server – дверной видеотелефон (домофон):**

- Имя: Задайте имя контакта видеотелефона.
- Телефонный номер: Задайте телефонный номер в формате пользователь@ IpАдресВидеотелефона
- Тип устройства: выберите 2N Helios IP
- Камера: Выбор камеры (если позволяет intercom)
- Переключатель: Активация выбранного реле для открытия эл. замка двери Авто-прием: запрещено (выбор в LARA interkom может быть принят автоматически через 3с).
- Сохранить: Сохранение контакта в списке.
- : Изменение позиции контакта в списке.
- : Возможность удаления контакта из списка.

#### **Настройки устройства / Эквалайзер**

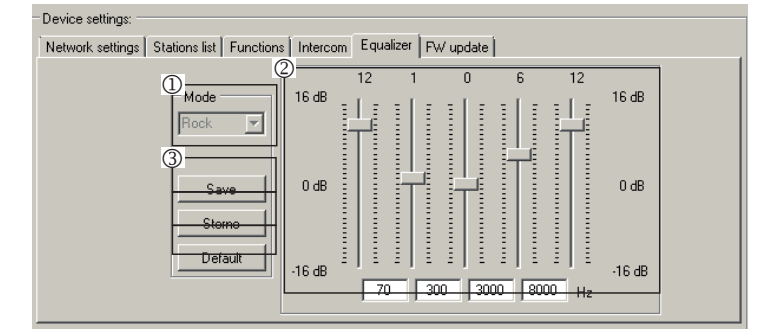

LARA Interkom имеет 5-полосный эквалайзер с предустановленными режимами Normal, Rock, Bass и Perfect, с пользовательскими настройками режима "User" или выбором предустановленных режимов.

Редактирование музыкального режима:

- Выберите музыкальный режим
- Отрегулируйте полосы в нужных диапазонах
- Сохранение настроек

Отмена: Отмена режима настройки

По умолчанию: вернуться в режим по умолчанию.

#### **Настройки устройства / Настройки экспорта и импорта**

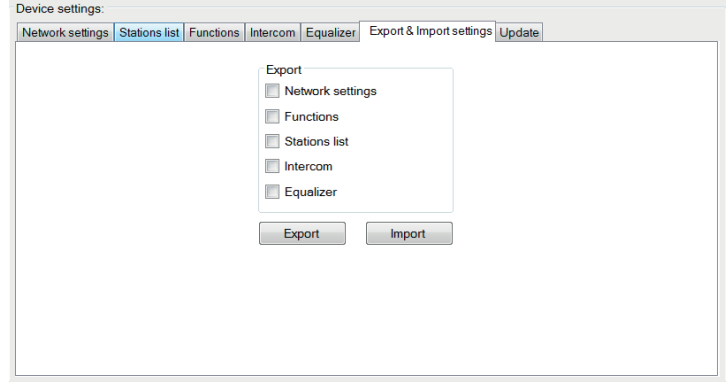

Настройки экспорта и импорта: с помощью этих функций вы можете легко создавать резервные копии и обновлять выбранные элементы - сетевые настройки, функции, список станций, домофон и эквалайзер. Созданная резервная копия в формате \* .lcf: резервные копии списков станций из старых прошивок не совместимы с этой системой.

### **Настройки устройства / Обновление ПО (прошивки)**

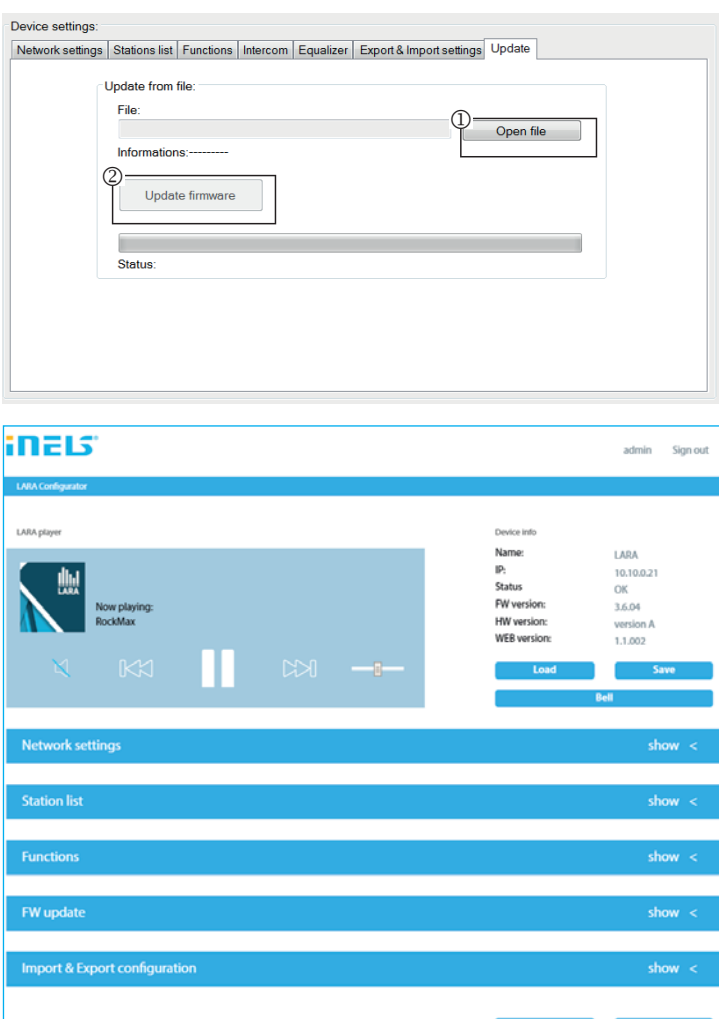

Для обновления ПО устройства LARA Intercom сначала необходимо скачать файл обновления с расширением "\*.lfw" по адресу **https://www.elkoep.com/-lara-intercom-**

Для обновления необходимо загрузить файл с расширением \* .lweb с того же адреса

- $@$  Выбрать файл: Кнопкой "Выбрать файл" откройте диалоговое окно для поиска и выбора файла обновления. Открыв файл, можно ознакомиться с его содержанием. При правильном выборе файла отобразится номер версии прошивки.
- Обновить ПО: При нажатии кнопки начнется обновление, его процесс будет отображаться графически. Загрузка поврежденного или нерабочего файла остановит процесс и следующие шаги обновления. Для продолжения необходимо повторить попытку, используя правильный файл обновления.

Доступ для LARA через веб-интерфейс осуществляется заданием ее IP адреса и порта 61695 (напр.: 10.10.10.10:61695).

Примечание: Для настройки устройства LARA после обновления прошивки необходимо использовать ту же версию LARA Confi gurator, что и прошивки.

#### **Питание / сетевые элементы**

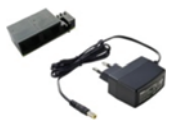

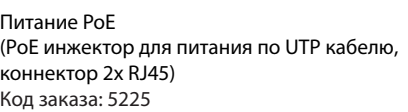

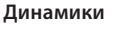

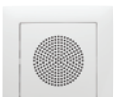

Динамик 2" 32 Ω

- в монтажную коробку Код заказа: 21581

### 90710 TBR<br>90710 TMF Слон. кость<br>Лел 90710 TGE Жемчуг 90710 TPE

Цвет корпуса: Код заказа:

Серый 90710 TIS<br>Алюминий 90710 TAI

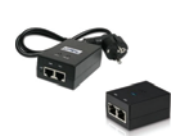

Питание PoE + WiFi (комплект для беспроводного подключения LARA) Код заказа: 5227

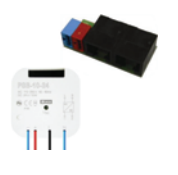

Питание PoE + WiFi в монтажной коробке (комплект для беспроводного подключения LARA в монтажную коробку) Код заказа: 5224

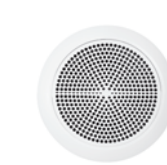

Динамик 5" 32 Ω Динамик 5" 16 Ω

Динамик 5" 8 Ω

- монтаж в потолок

Белый 75023 CBR Слон. кость 75023 CMF Белый 75022 CBR Слон. кость 75022 CMF Слон. кость 75021 CMF

Алюминий

Белый

75021 CBR

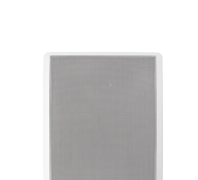

2-полосный динамик 32 Ω 2-полосный динамик 16 Ω 2-полосный динамик 8 Ω - монтаж на стену или в потолок - размеры (мм): 270 x 183 x 37

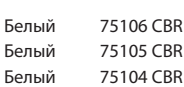

PoE switch 5 портов (для питания 5x LARA) Код заказа: 6605

\* Форма адаптера беспроводного устройства Ubiquiti AirGateway может не соответствовать источнику питания. В таком случае необходимо обеспечит соединение данных компонентов например стягивающей лентой.

#### **Совместимые дверные видеотелефоны**

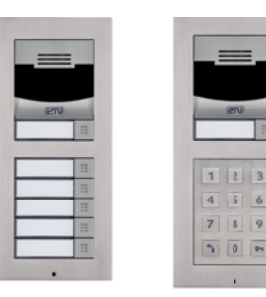

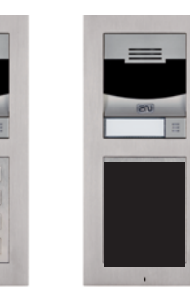

Производитель: 2N Тип: Verso

#### **Проблемы и их решение**

• Устройство не работает, дисплей не светится.

 Решение: Контроль напряжения питания. Проверьте подключение устройства к питанию, подключение коннектора RJ45 к устройству, подключение источника питания PoE к сети.

• Дисплей светится, радио не работает.

Решение: Контроль IP адреса сервера радио или его новая настройка.

Контроль сетевого соединения Ethernet. Отсоедините от проигрывателя ethernet коннектор RJ45 и снова подсоедините. Устройство при повторном подключении отобразит системную информацию. Если в течение 5-ти секунд не появится экран проигрывателя, возможно возникла проблема с сетевым соединением (проверьте настройки сети).

• Прерывистое воспроизведение, частая загрузка радио.

Вероятная причина - недостаточная скорость интернет соединения.

• Рестарт (перезапуск устройства).

 Рестарт служит для повторного запуска без удаления настроенных данных. Проведите его кратким нажатием (менее 1с) кнопки RESET размещенной на корпусе устройства в состоянии, когда устройство подключено к питанию, либо отключением и повторным подключением LAN кабеля или PoE адаптера.

#### **Техническое обслуживание**

Очистка передней панели и рамки производится сухой или слегка влажной тканью. Избегайте использования других чистящих средств.

Плоский 2-полосный динамик 16 Ω

Плоский 2-полосный динамик 32 Ω

Плоский 2-полосный динамик 8 Ω

- монтаж в потолок

- размеры (мм): 204 x 204 x 92
- Белый 75083 CBR Слон. кость 75083 CMF Белый 75082 CBR Слон. кость 75082 CMF Белый 75081 CBR Слон. кость 75081 CMF

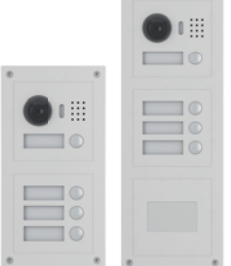

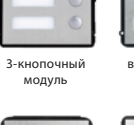

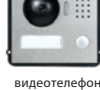

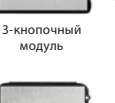

считыватель карт

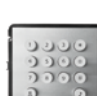

числовая клавиатура

Производитель: DAHUA Тип: VTO2000a